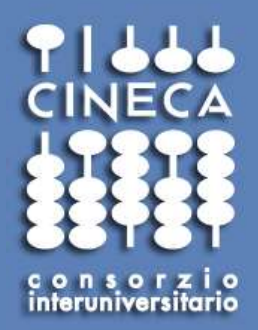

# Running MD on HPC architectures II. Bluegene/Q

Giovanni Chillemi g.chillemi@cineca.it HPC department, CINECA

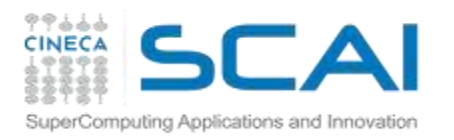

# **Outline**

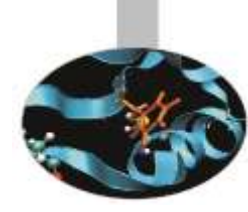

- Overview of Blue Gene/Q architecture
- Production environment
- How to launch a MD code on Fermi
- Example: Satellite Tobacco Mosaic virus with NAMD

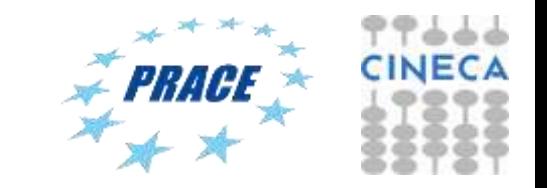

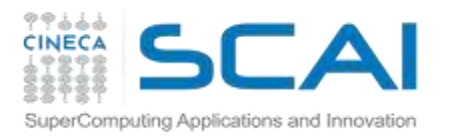

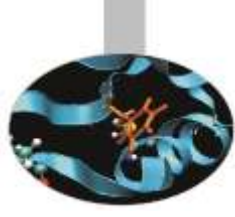

### □ BG is a massively parallel supercomputer

- $\Box$  It holds different types of nodes (and networks)
- $\Box$  It is designed to have high energy-efficiency (performance/power)

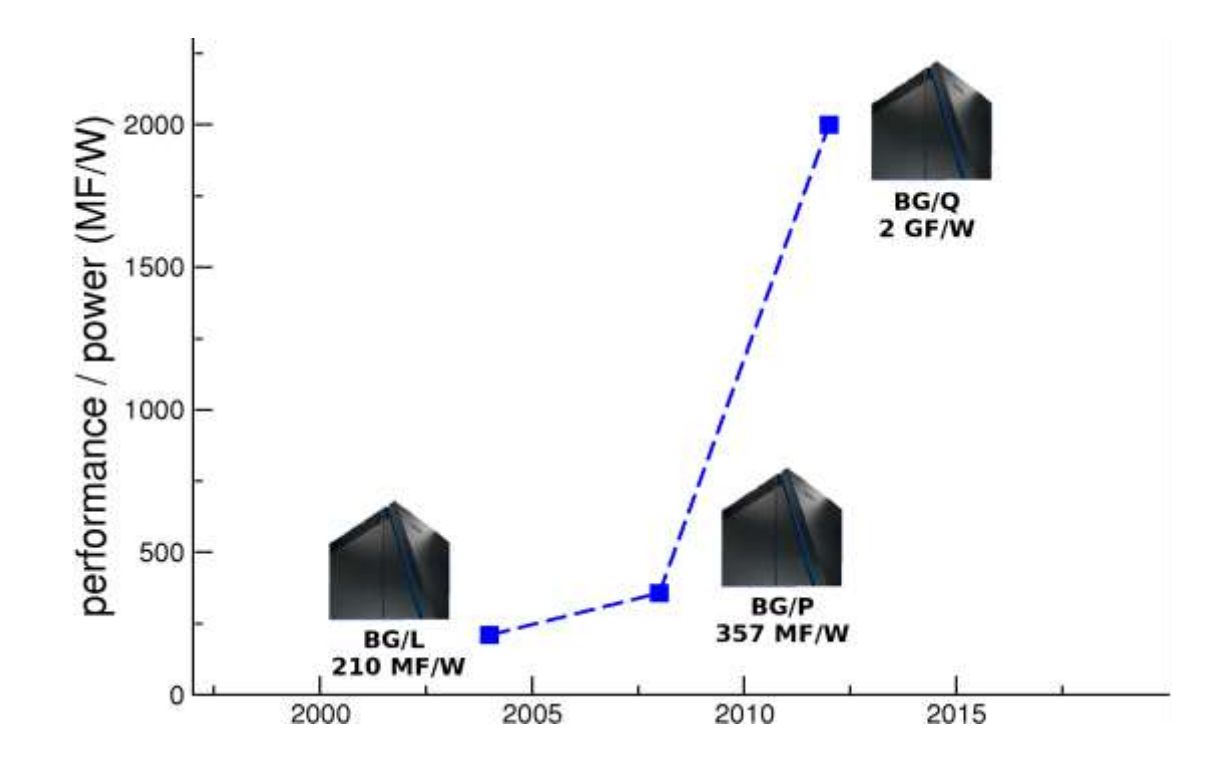

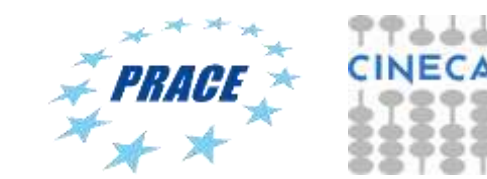

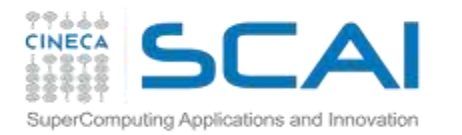

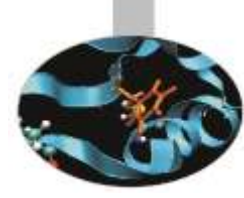

# **BLUE GENE EVOLUTION**

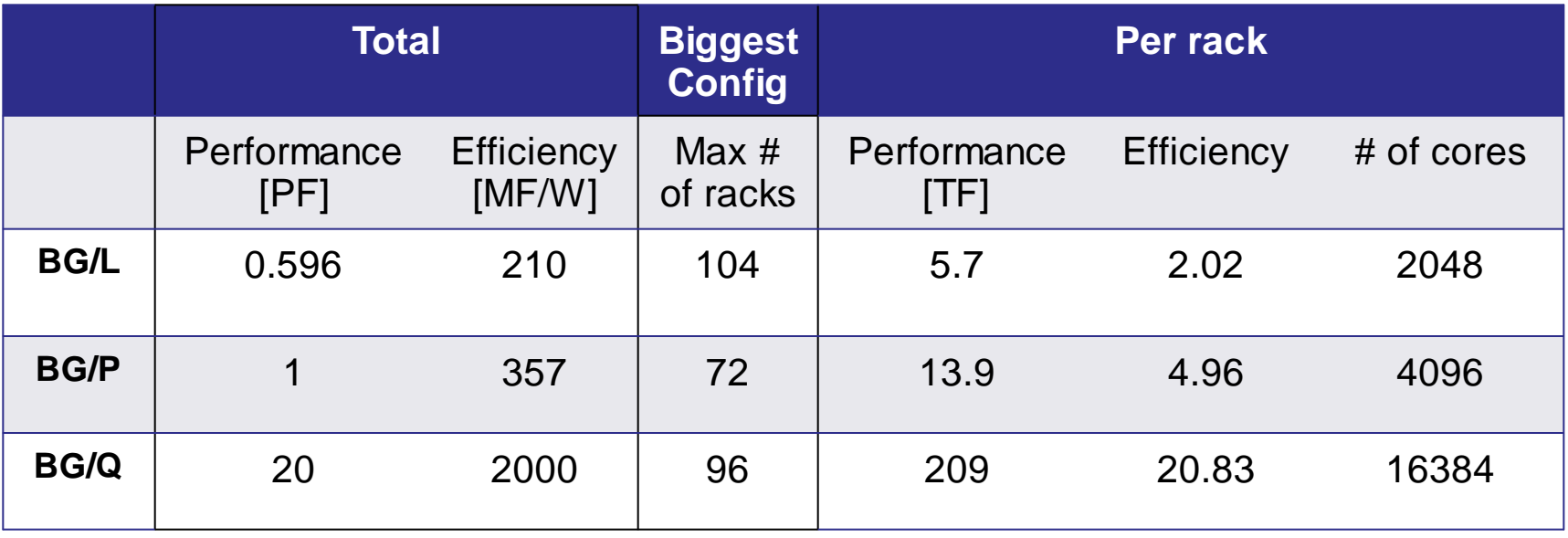

Towards higher and higher:

- **Performance**
- **Efficiency**
- Density of cores per rack

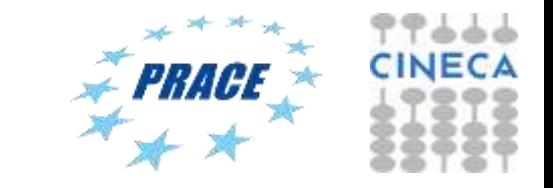

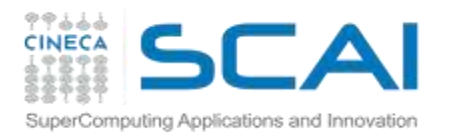

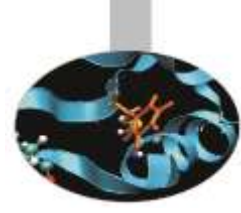

# **Content of a BGQ Rack**

- 2 **midplanes** form a rack
- Each midplane has 16 **Node Cards**
- Each Node Card has 32 **Compute Nodes**
	- 2x32x16=1024 compute nodes per rack
- Flexible I/O nodes node cards ratio (at least 512 cores per I/O node)
	- In our configuration: 2 rack con 1024 core per I/O node 8 rack con 2048 core per I/O node

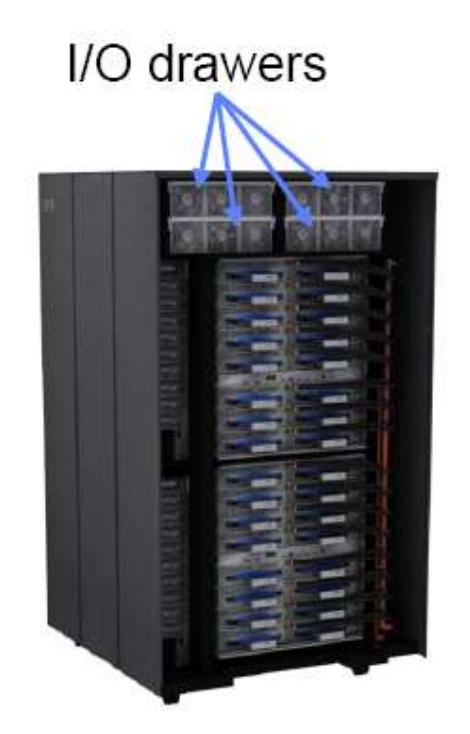

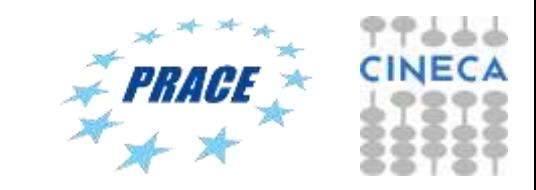

# **PARTNERSHIP FOR ADVANCED COMPUTING IN EUROPE**

# FERMI @ CINECA PRACE Tier-0 System

Architecture: 10 BG/Q Racks Model: IBM-BG/Q Processor Type: IBM PowerA2, 1.6 GHz Computing Cores: 163840 Computing Nodes: 10240 RAM: 1 GByte / core Internal Network: 5D Torus Disk Space: 2 PByte of scratch space Peak Performance: 2 PFlop/s Power Consumption: 1 MWatt

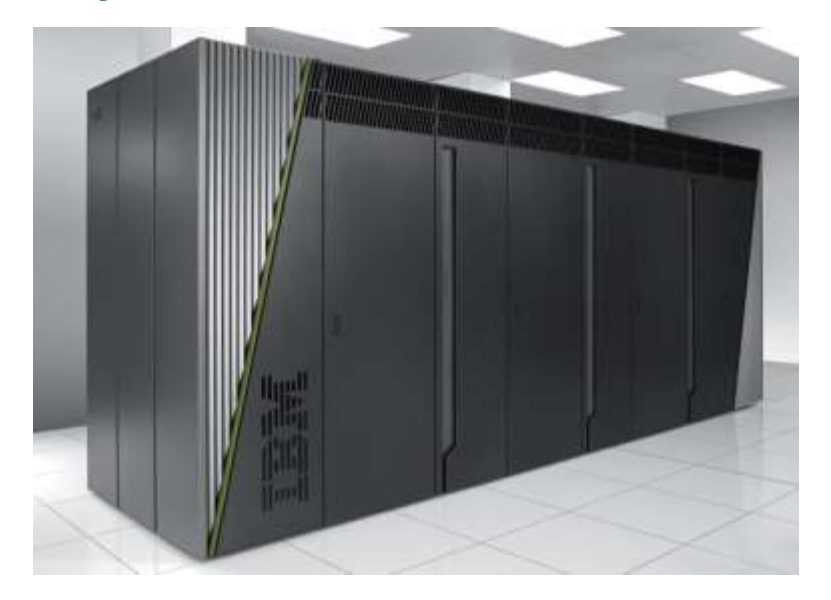

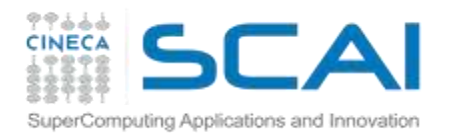

# Note that..

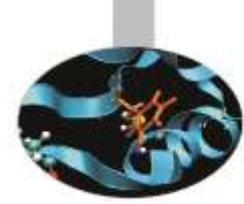

The number of I/O nodes per rack constraints:

**IDI/O bandwidth to/from compute racks** (each I/O node has 2 links (4GB/s in 4GB/s out))

The minimum partition allocatable on a BG/Q system ("small block" jobs)

For FERMI: bg\_size=64 (jobs running on R11 and R31)  $\rightarrow$  1024 cores bg\_size=128 (jobs running on the other racks)  $\rightarrow$  2048 cores

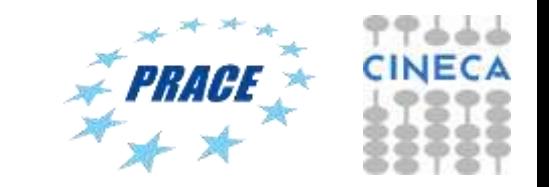

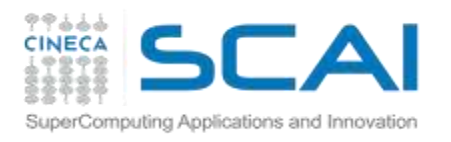

# **BG/Q I/O architecture**

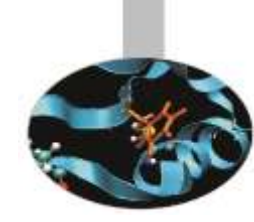

- **Front-end nodes (FN)**, dedicated for user's to login, compile programs, submit jobs, query job status, debug applications
- Service nodes (SN), perform system management services, create and monitoring processes, initialize and monitor hardware, configure partitions, control jobs, store statistics
- **If I/O nodes (IO)**, provide a number of OS services, such as files, sockets, process management, debugging
- Compute nodes (CN), run user application, limited OS services

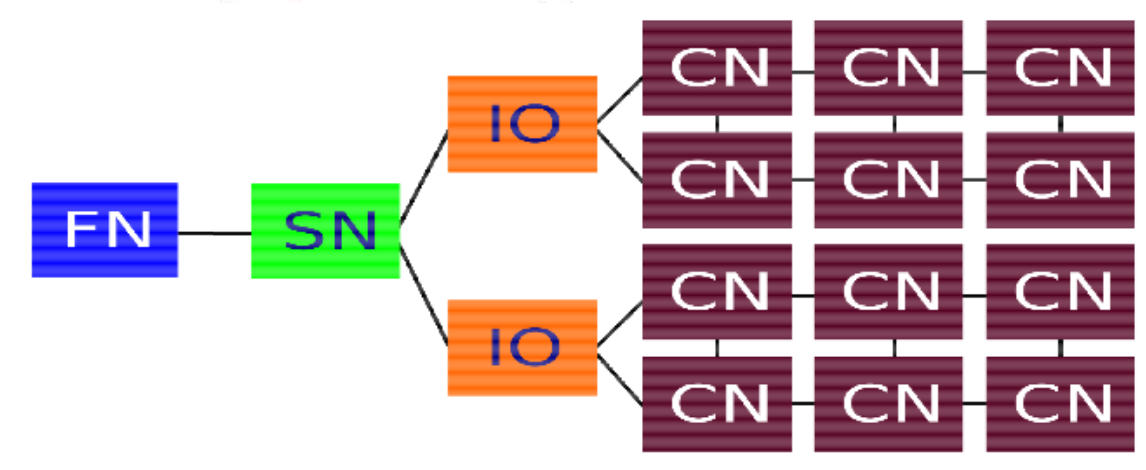

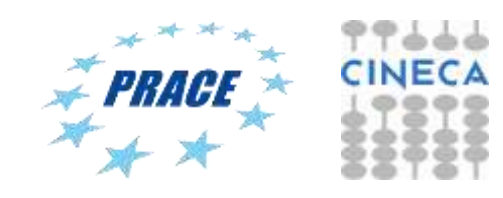

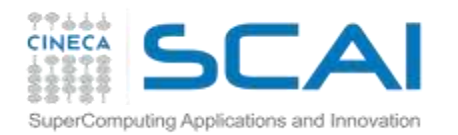

# **Software stack: Overview**

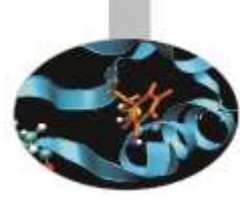

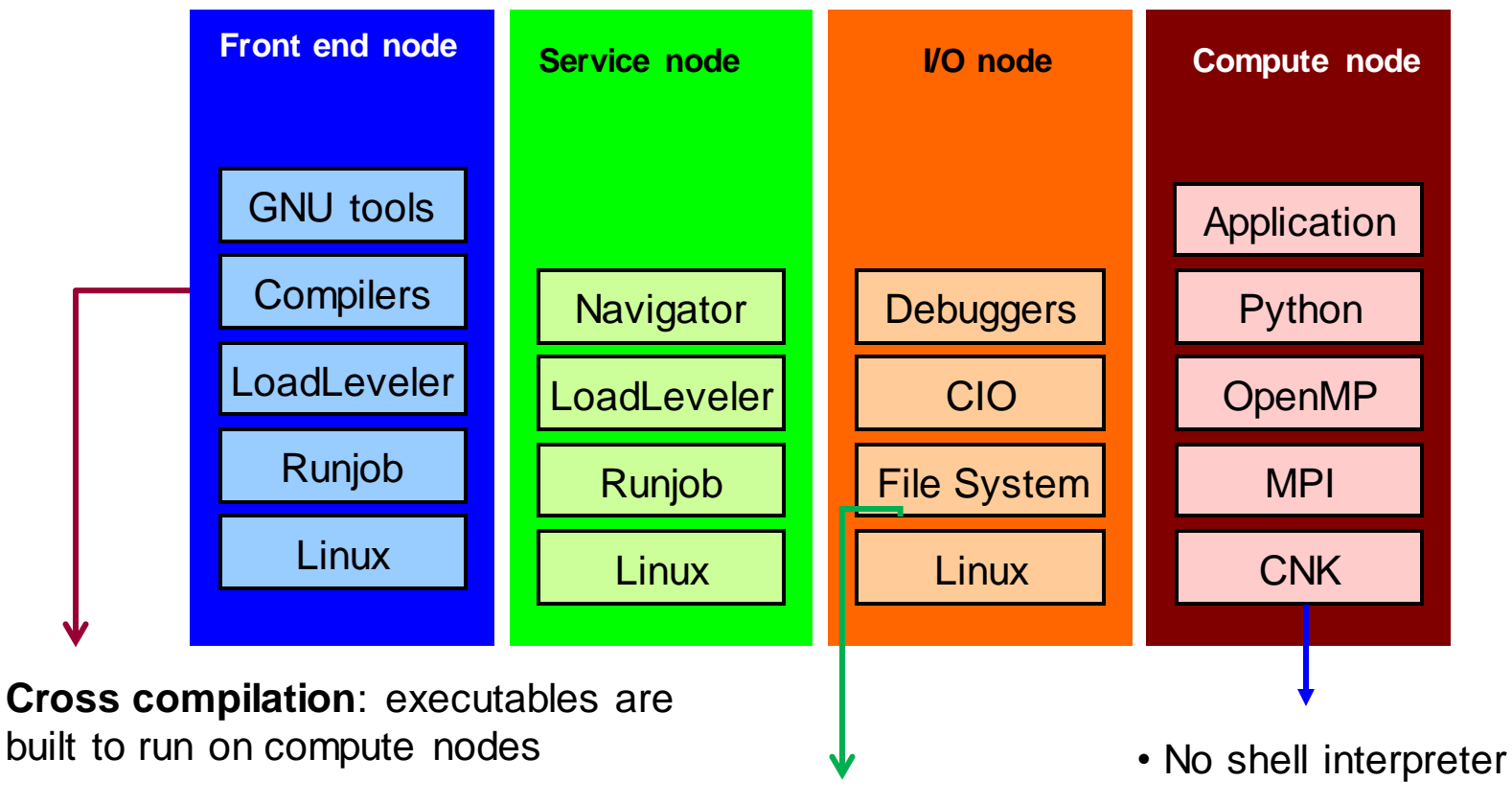

Not on compute nodes!

- 
- No fork/exec support

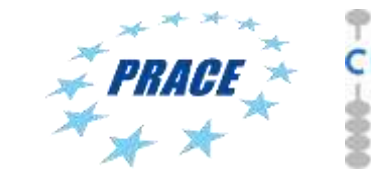

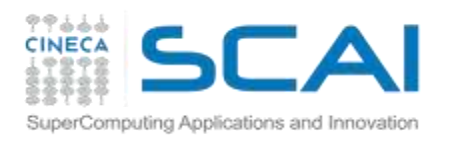

# **BGQ Networks**

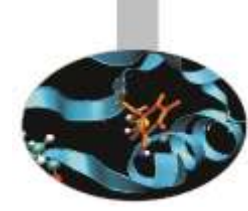

### **5D Torus Network**

#### **5D topology for point-to-point communication**

■2 GB/s bidirectional bandwidth on all (10+1) links, 5D nearest neighbour exchange at 1.75 GB/s per link Collective and barrier networks embedded in 5-D torus network.

#### **External, independent and dynamic I/O system**

- I/O nodes in separate drawers/rack with private interconnections
- I/O network to/from Compute rack: 2 links (4 GB/s in 4 GB/s out)

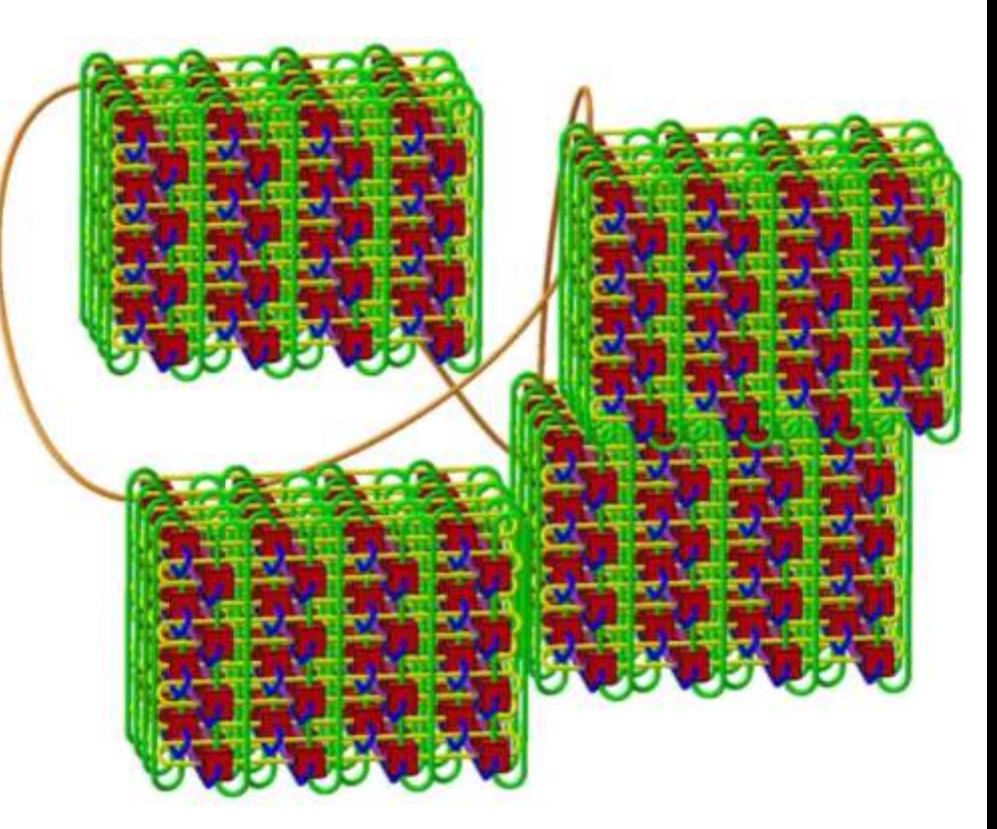

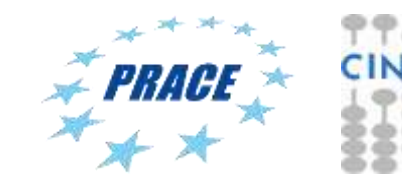

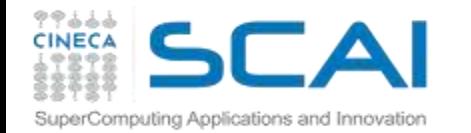

### **Fermi Production environment**

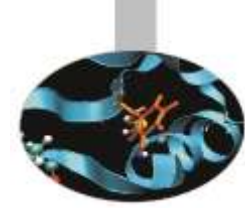

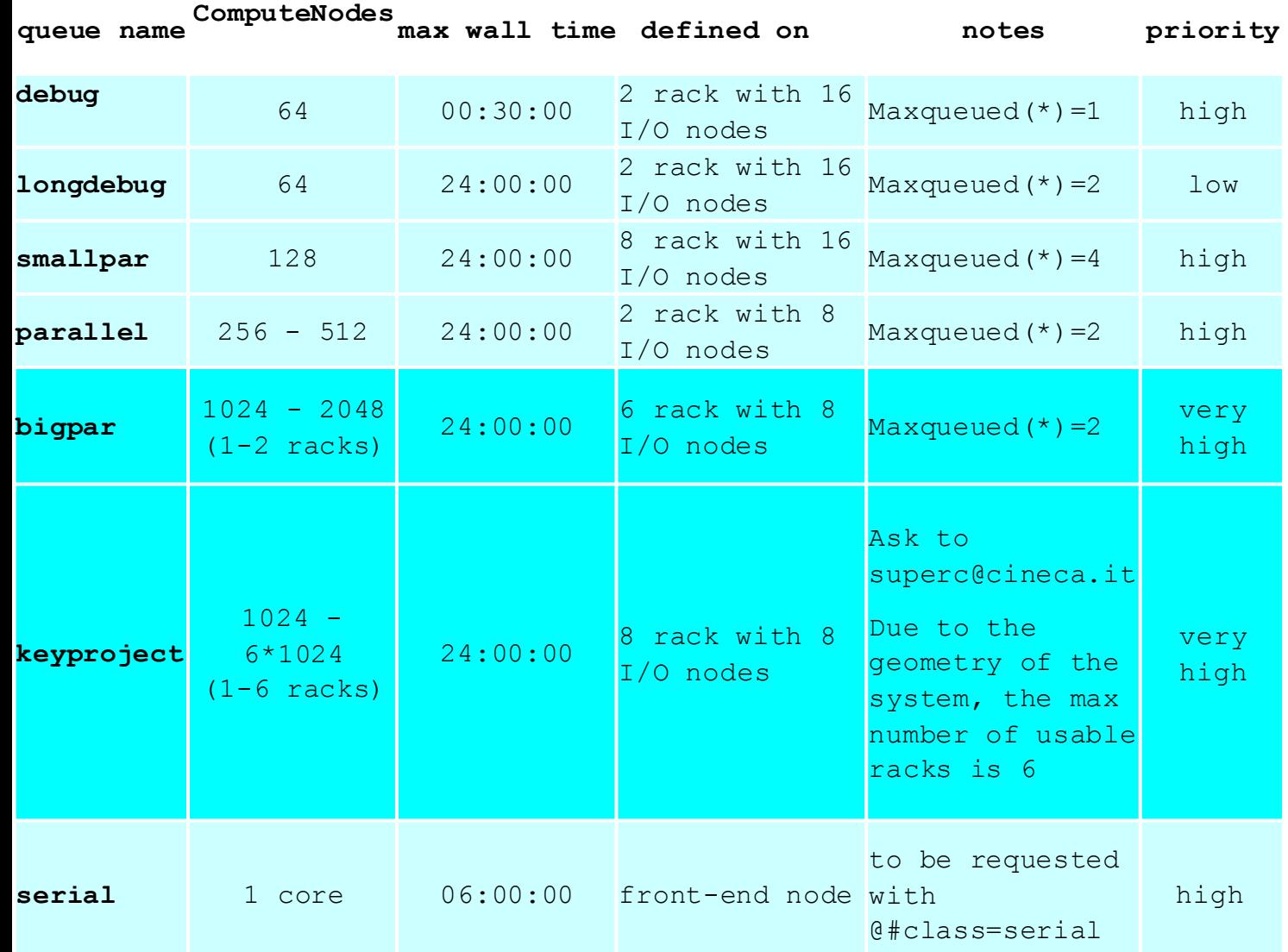

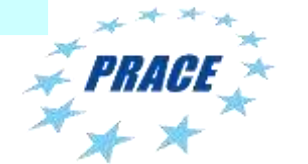

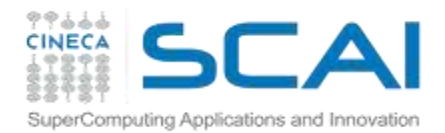

#### **FERMI User's Guide:**

http://www.hpc.cineca.it/content/ibm-fermi-user-guide http://www.hpc.cineca.it/content/batch-scheduler-loadleveler-0

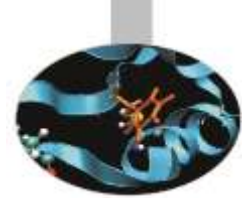

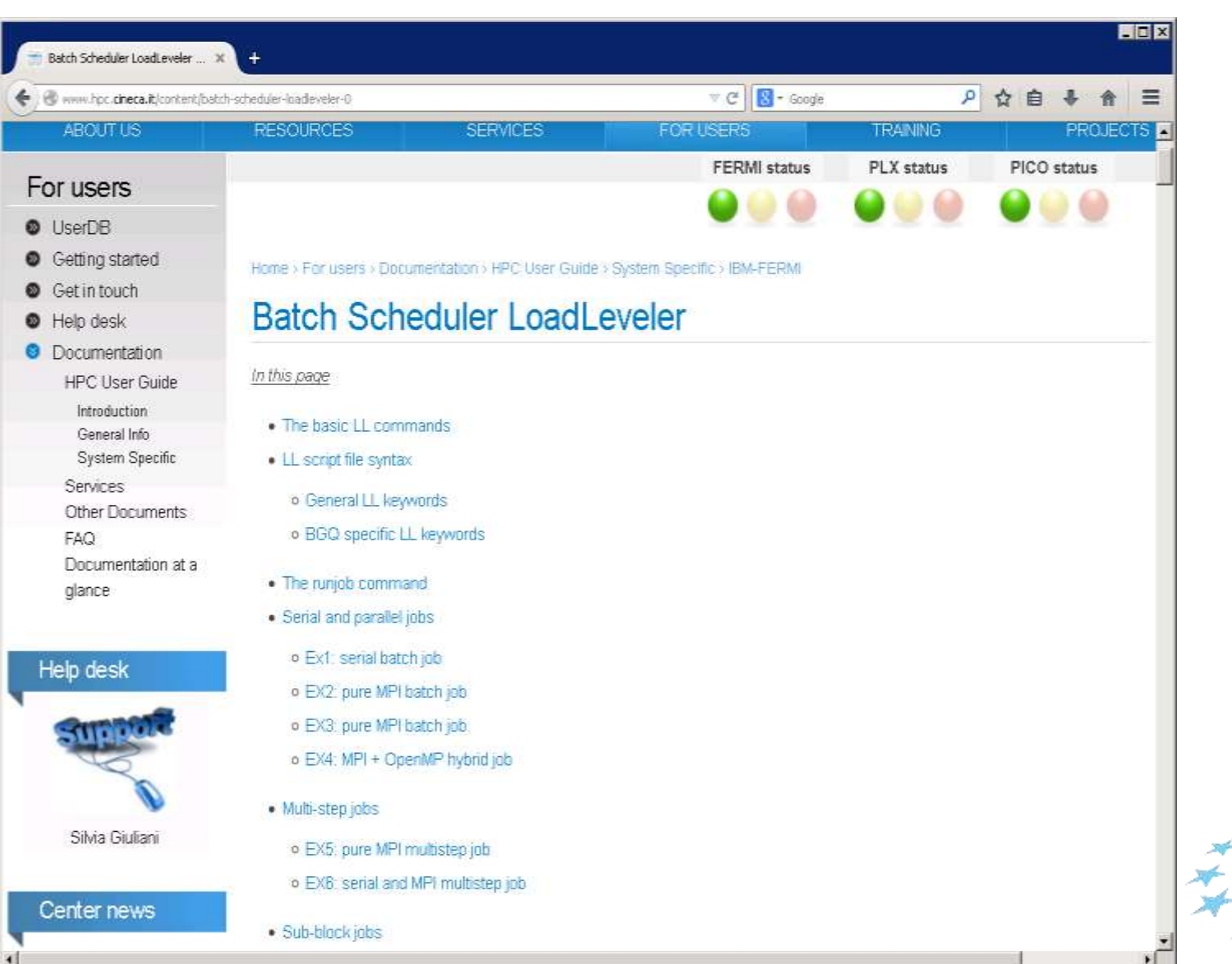

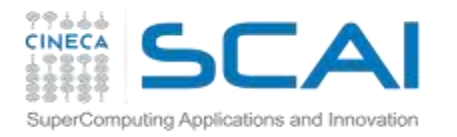

# How to submit your job script: LL commands

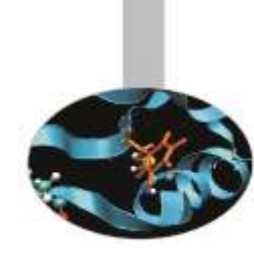

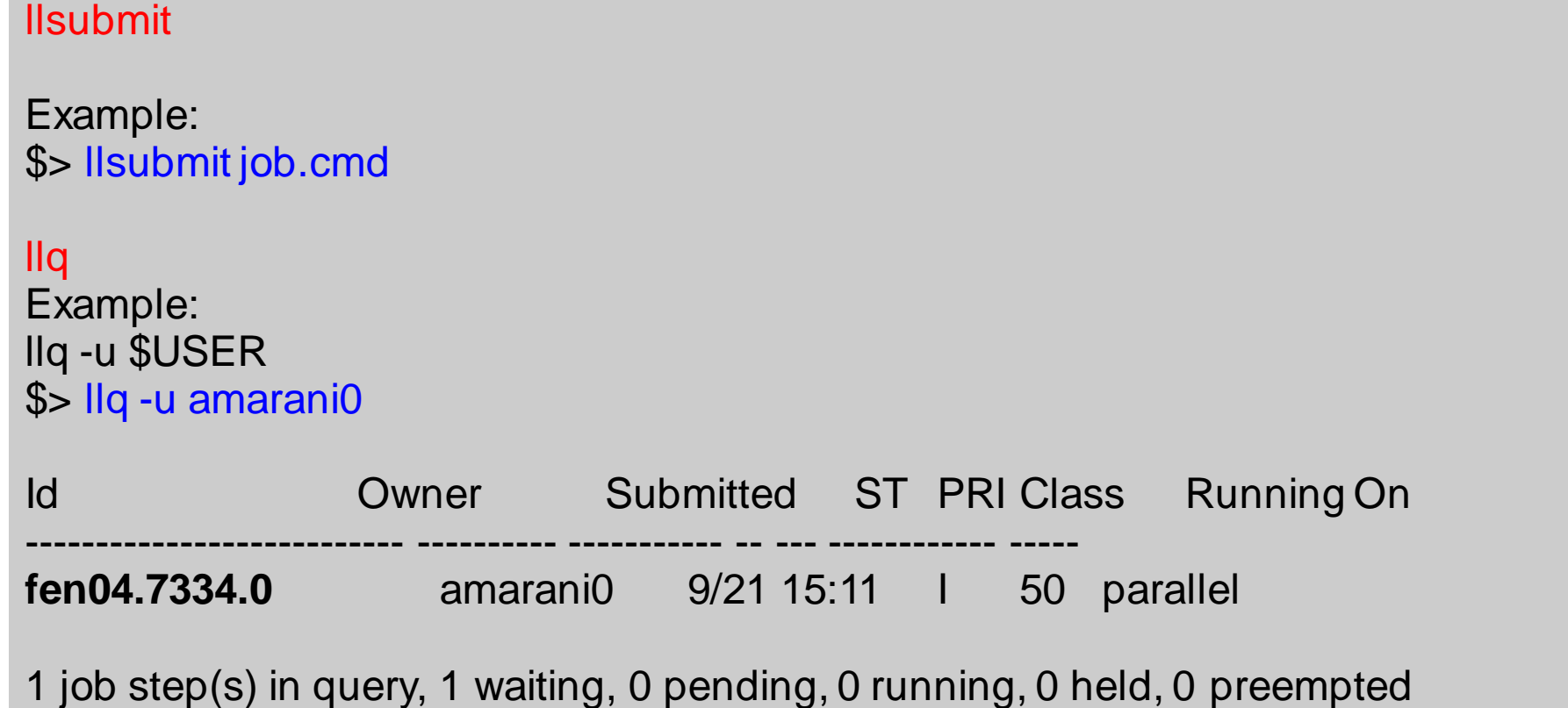

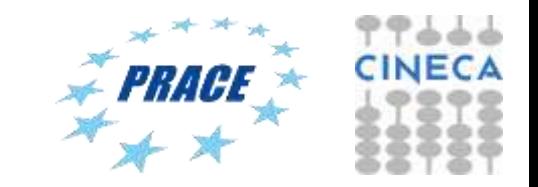

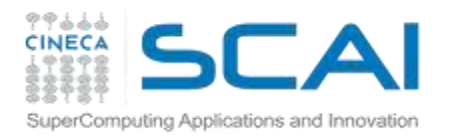

# How to submit your job script: LL commands

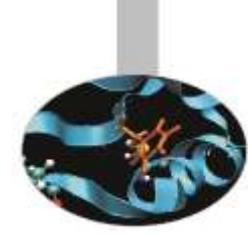

#### $$>|$ lq - $|$  <job\_id>

………………………………

………………………………

………………………………

………………………………

- will print a more verbose output will be generated for job\_id
- In particular you'll be notified about the bgsize you requested and the real bgsize allocated:

BG Size Requested: 1024 BG Size Allocated: 1024 BG Shape Requested: BG Shape Allocated: 1x1x1x2 BG Connectivity Requested: Mesh BG Connectivity Allocated: Torus Torus Torus Torus

\$> llcancel Example: >llcancel <job\_id>

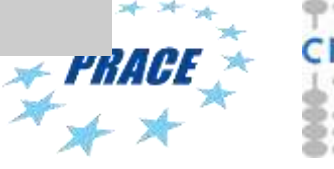

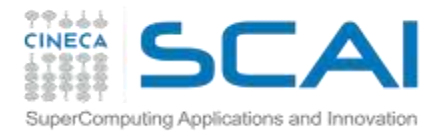

#### **Job script: general structure**

#### #!/bin/bash

 $\# \mathcal{Q}$  job\_name = bgsize.\$(jobid) #  $\omega$  output = z.\$(jobid).out #  $\omega$  error = z.\$(jobid).err  $\# \varnothing$  shell = /bin/bash  $# @$  job\_type = bluegene # @ wall\_clock\_limit = 02:00:00 # @ notification = never **LL keywords** #  $@$  bg\_size = 256  $# @ class = keyproject$  $# @$  account\_no = cinstaff  $\# \varnothing$  restart = no # @ queue

cd /gpfs/scratch/userinternal/cin0753a/mydir

runjob –ranks-per-node 64 ./program.exe

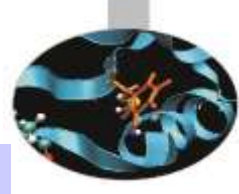

**Application block**

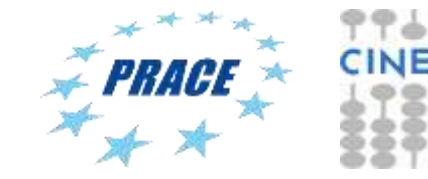

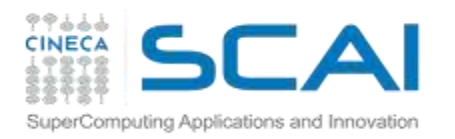

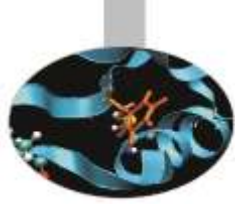

# runjob

Applications always need to be executed with **runjob** command to run on the compute nodes

### ► Syntax:

- runjob [options]
- runjob [options] binary [arg1 arg2 ... argn]
- ► Parameters can be set
	- by command-line options (higher priority!)
	- environment variables
- $\blacktriangleright$  runjob –h for a complete list

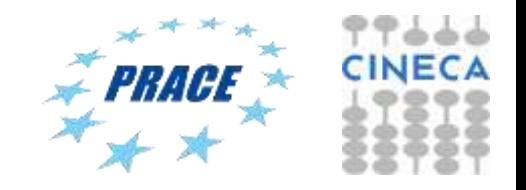

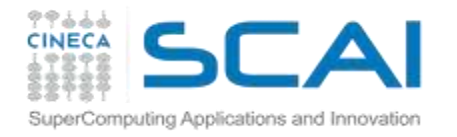

# runjob options – I (job)

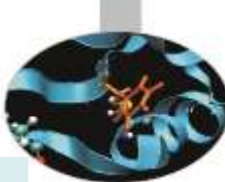

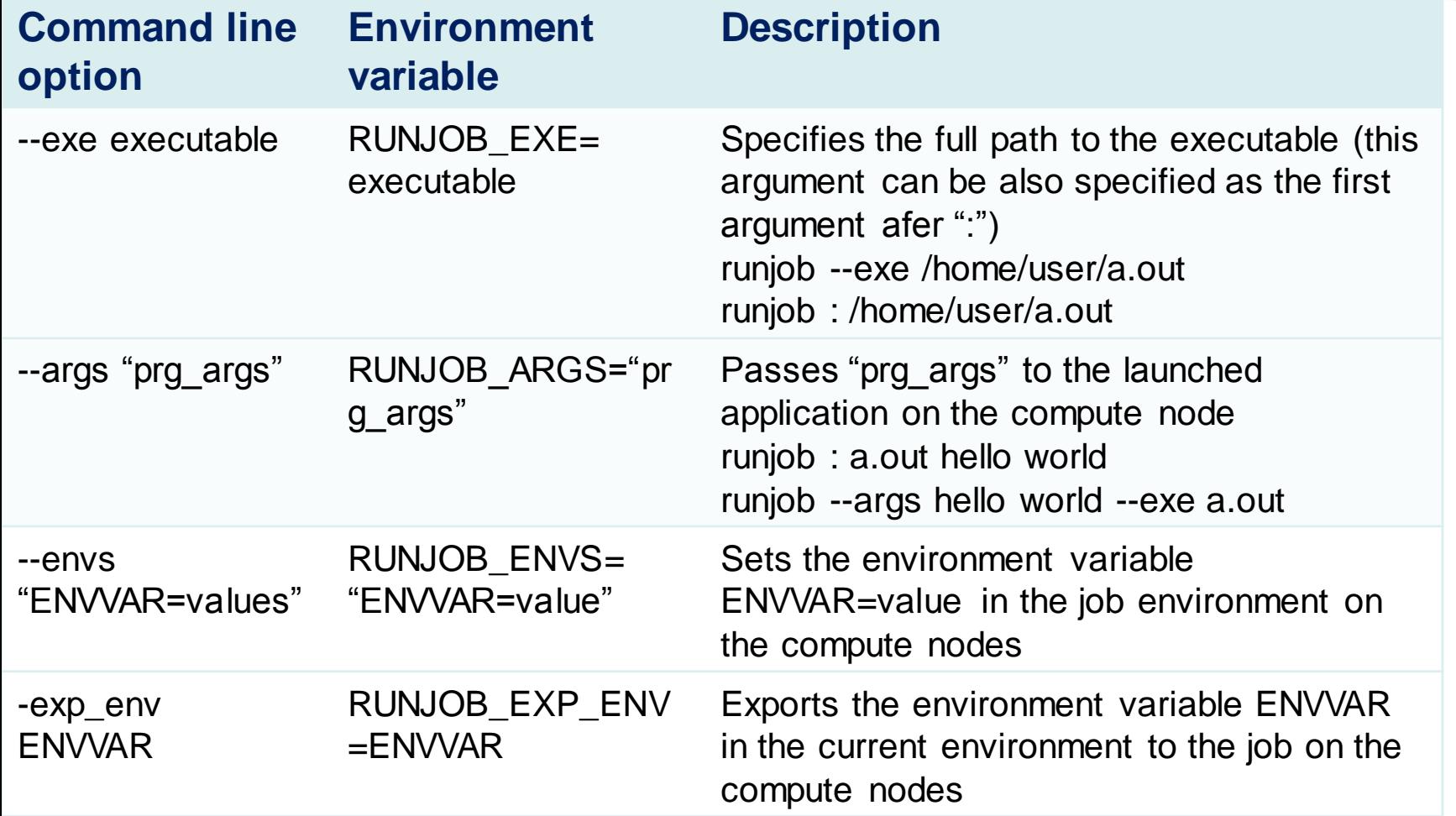

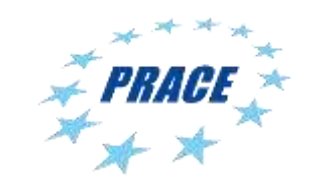

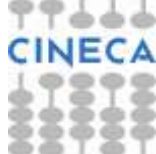

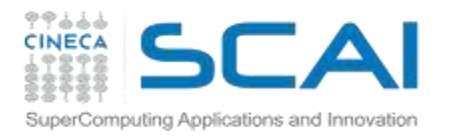

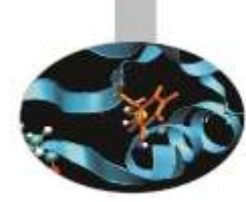

## runjob options – II (resources)

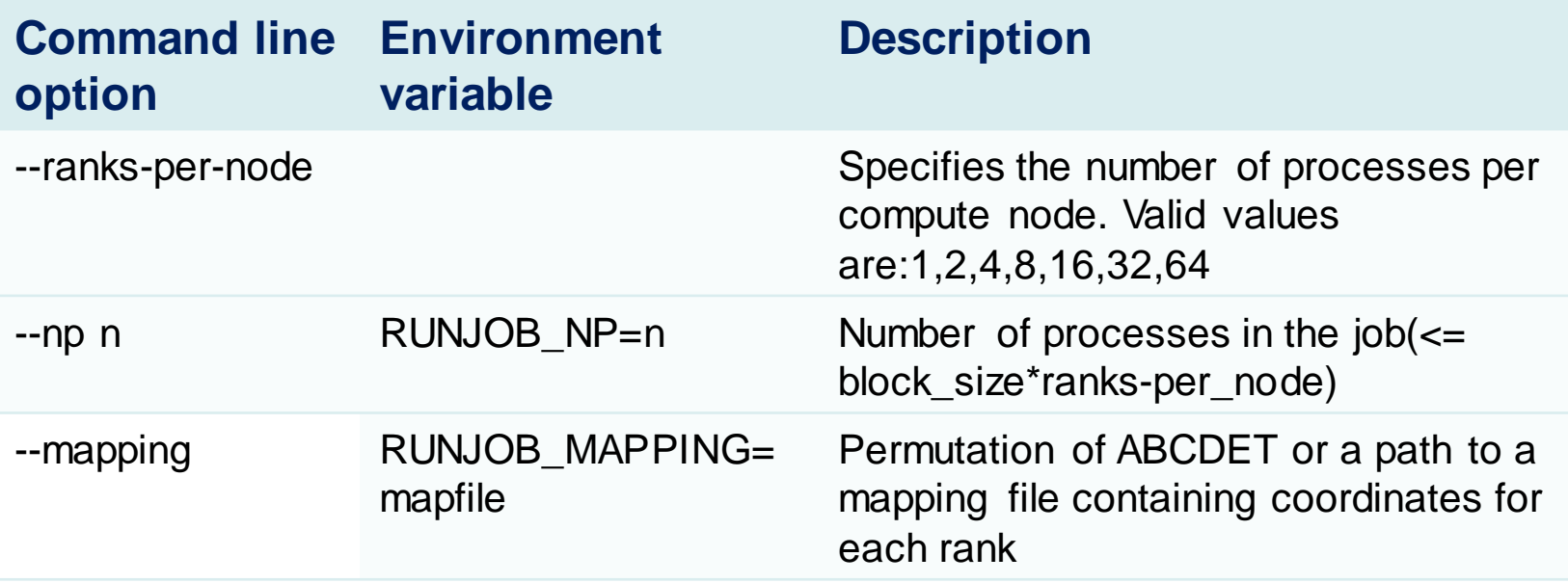

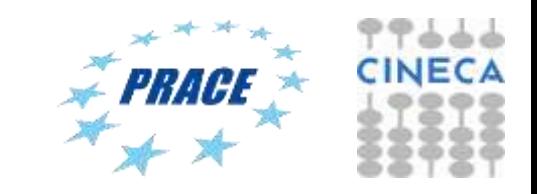

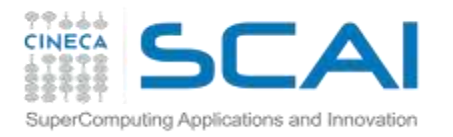

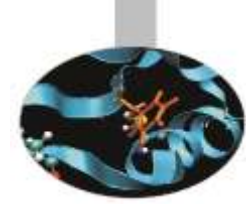

# runjob options – III

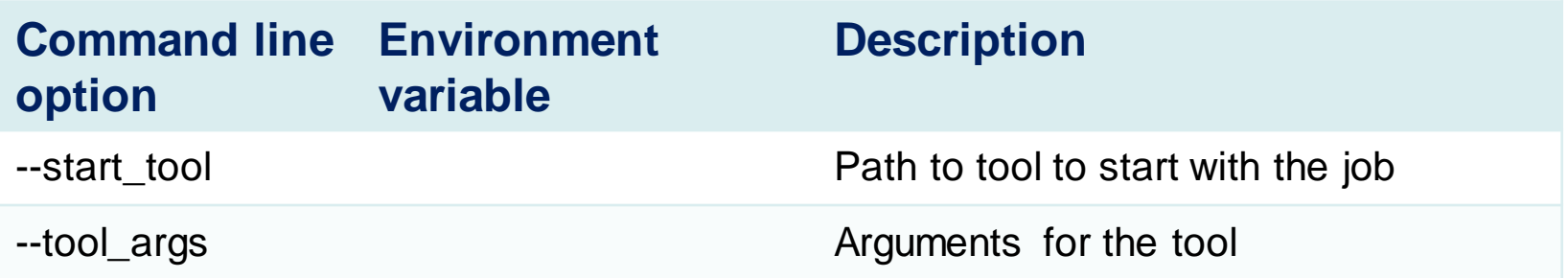

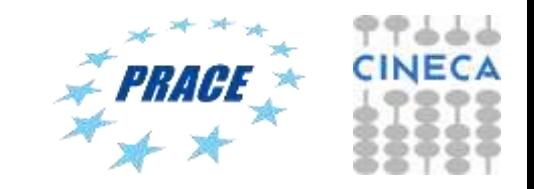

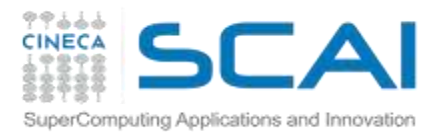

# **Fermi Production environment**

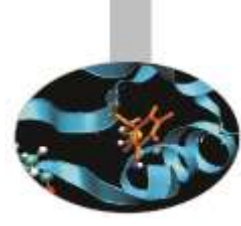

#### \$>module av

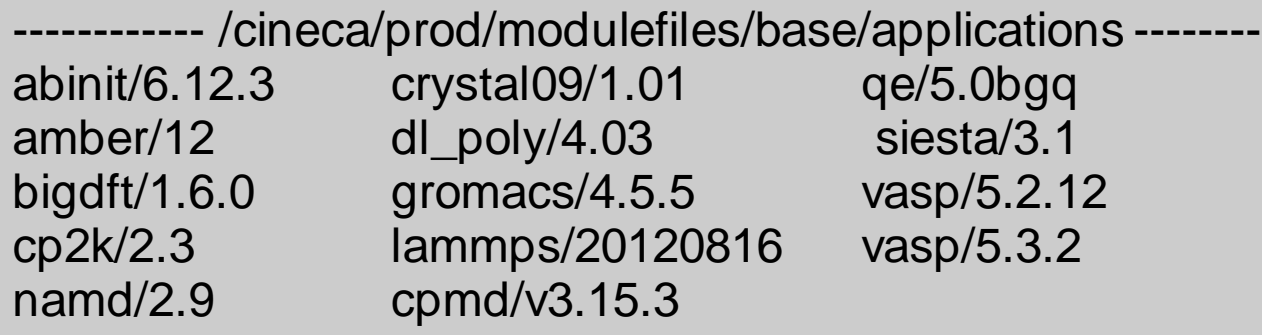

To load a specific module, i.e. set specific env vars \$ > module load <module\_name>

Show the variables set by a module \$ > module show <module\_name>

Retrieve informations of a module \$> module help <module\_name>

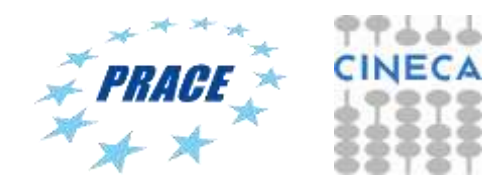

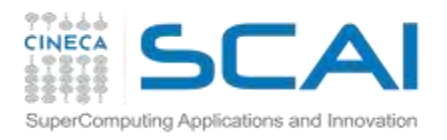

# Available MD packages on Fermi

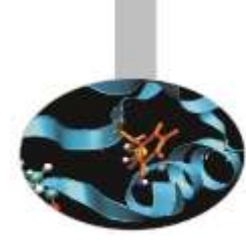

Some of the currently installed MD codes on Fermi and available for use:

\$> module av ------------ /cineca/prod/modulefiles/base/applications ----------- abinit/6.12.3 crystal09/2.0.1(default) octopus/4.1(default) amber/12(default) dl\_poly/4.03 openfoam/2.1.1 bigdft/1.6.0 dl\_poly/4.05(default) qe/5.0.3b(default) cp2k/2.3 gromacs/4.5.5(default) qe/5.0bgq cp2k/2.4(default) gromacs/4.6.1 siesta/3.1 cpmd/3.15.3\_rev2606 lammps/20120816 siesta/3.1-TS cpmd/3.17.1(default) namd/2.9(default) vasp/5.2.12 namd/2.10 enzo/2.2 gromacs/4.5.5 crystal09/1.01 nwchem/6.3 vasp/5.3.3(default)

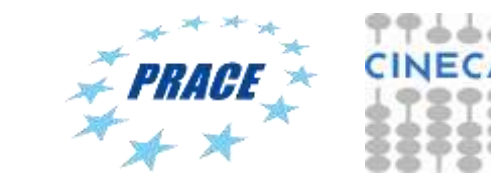

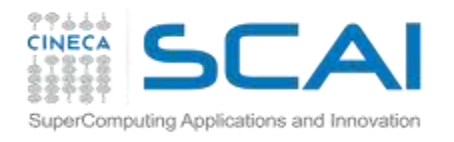

### **NAMD template script for Fermi**

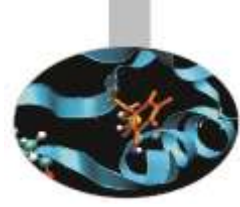

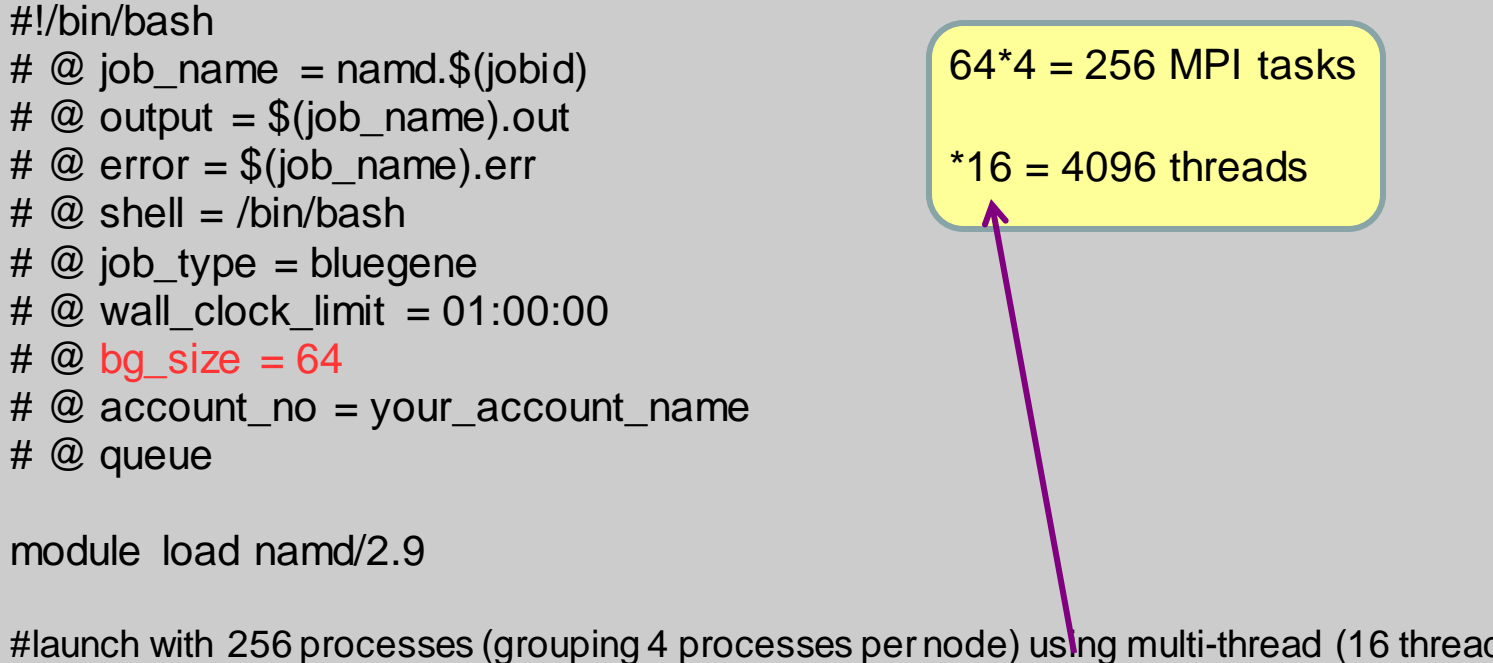

#launch with 256 processes (grouping 4 processes per node) using multi-thread (16 threads per process) runjob --rank-per-node 4 : \$NAMD\_HOME/namd2 +ppn16 input.namd > output.log

Optimized by IBM namd version: adopts a mixed MPI/OpenMP thread approach for the parallel computation. The number of MPI process per node are selected with the --ranks-per-node option of LoadLeveler, while the number of OpenMP threads per MPI process with the +ppn flag of namd.

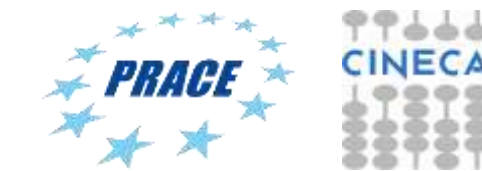

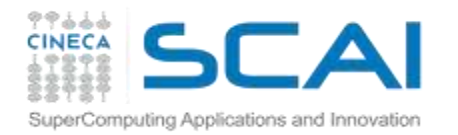

### Satellite Tobacco Mosaic virus

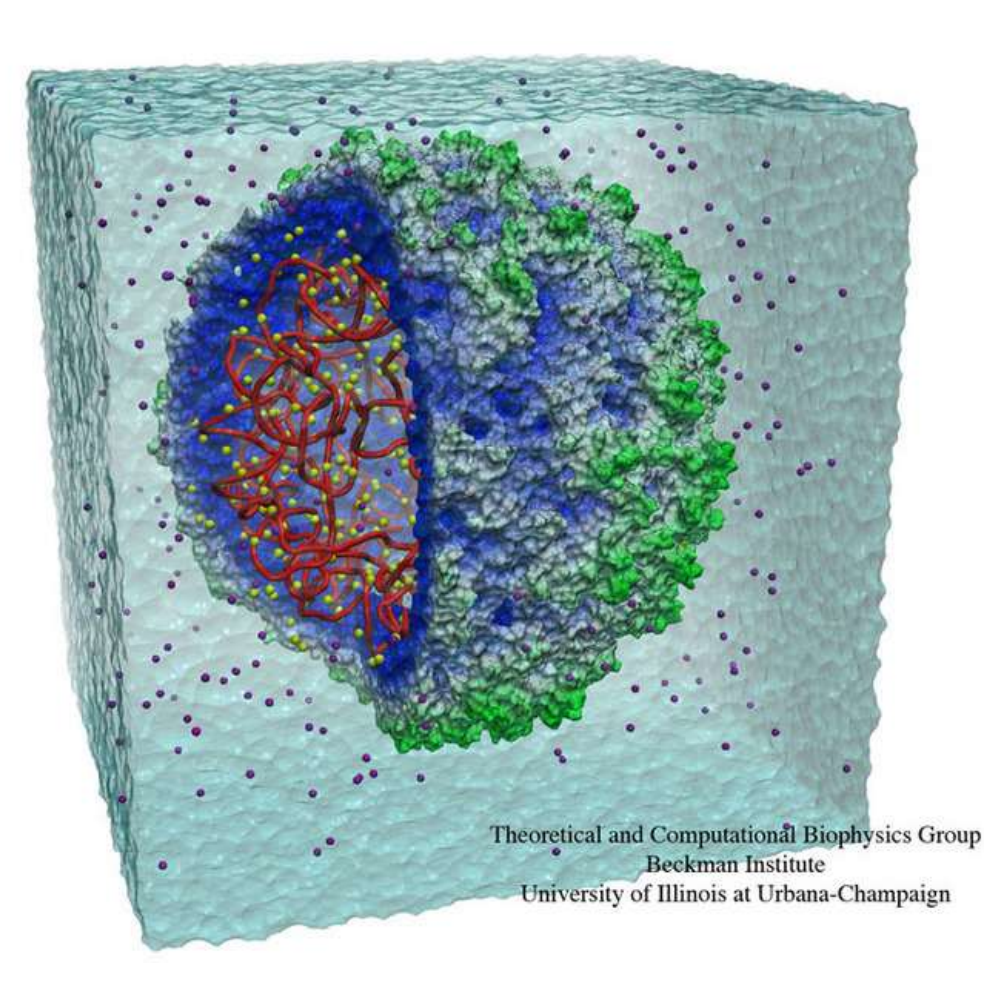

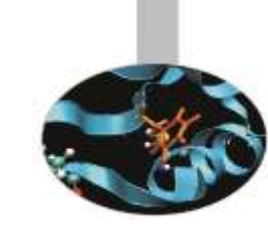

STMV (virus) benchmark (1,066,628 atoms, periodic, PME)

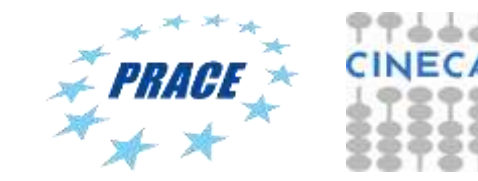

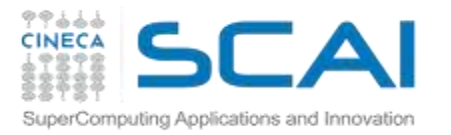

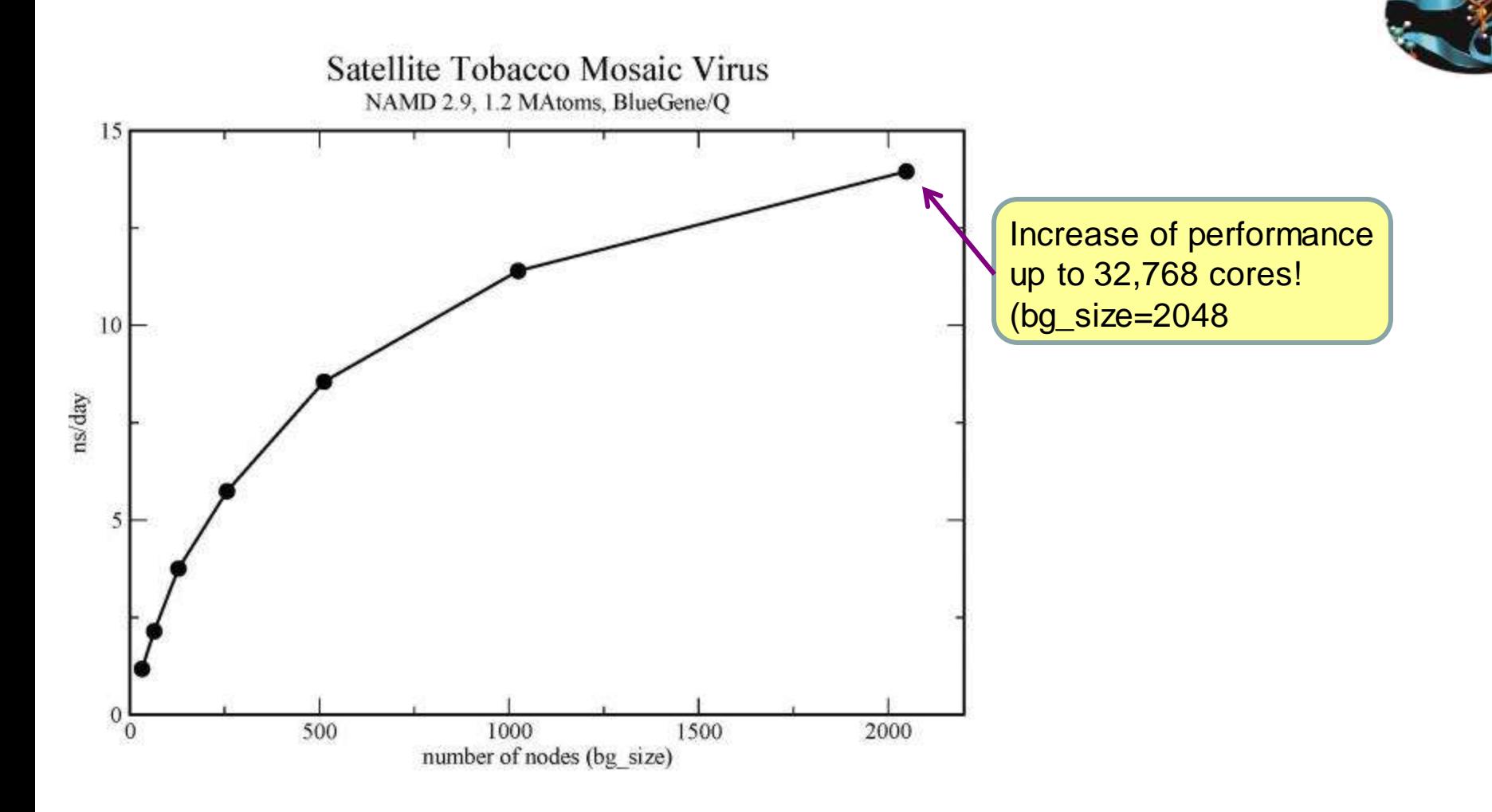

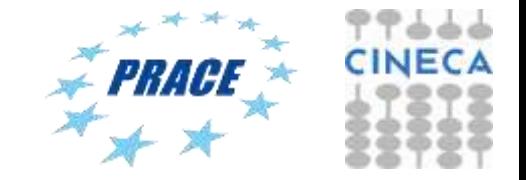

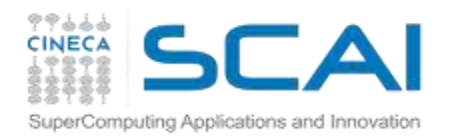

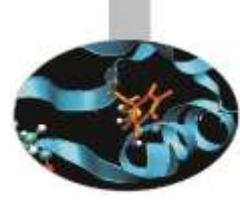

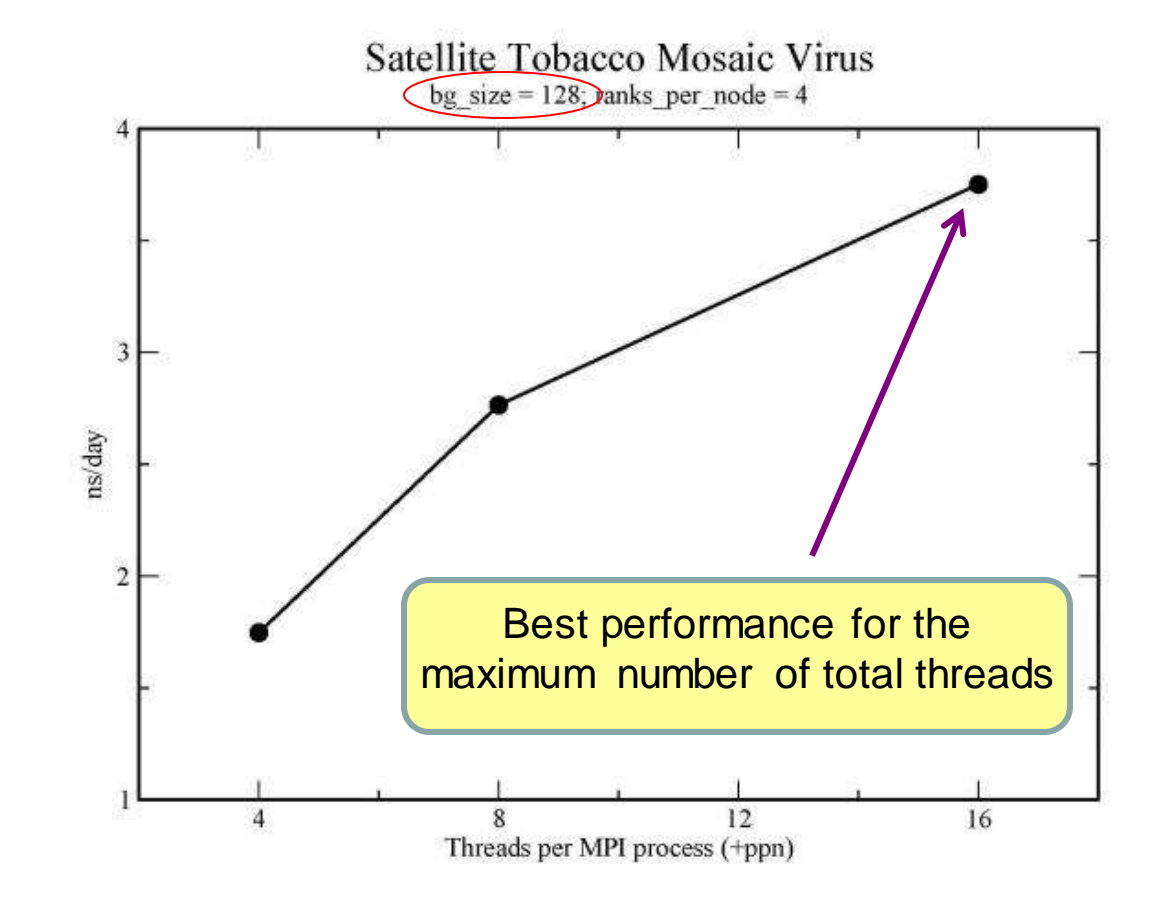

runjob --np 512 --ranks-per-node 4 : \$NAMD\_HOME/namd2 stmv\_ori.namd +ppn4 > stmv.out runjob --np 512 --ranks-per-node 4 : \$NAMD\_HOME/namd2 stmv\_ori.namd +ppn8 > stmv.out runjob --np 512 --ranks-per-node 4 : \$NAMD\_HOME/namd2 stmv\_ori.namd +ppn16 > stmv.out

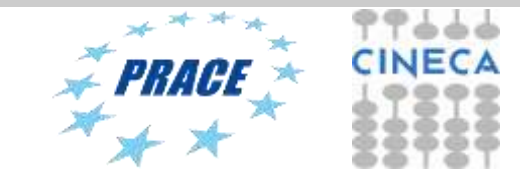

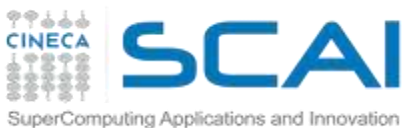

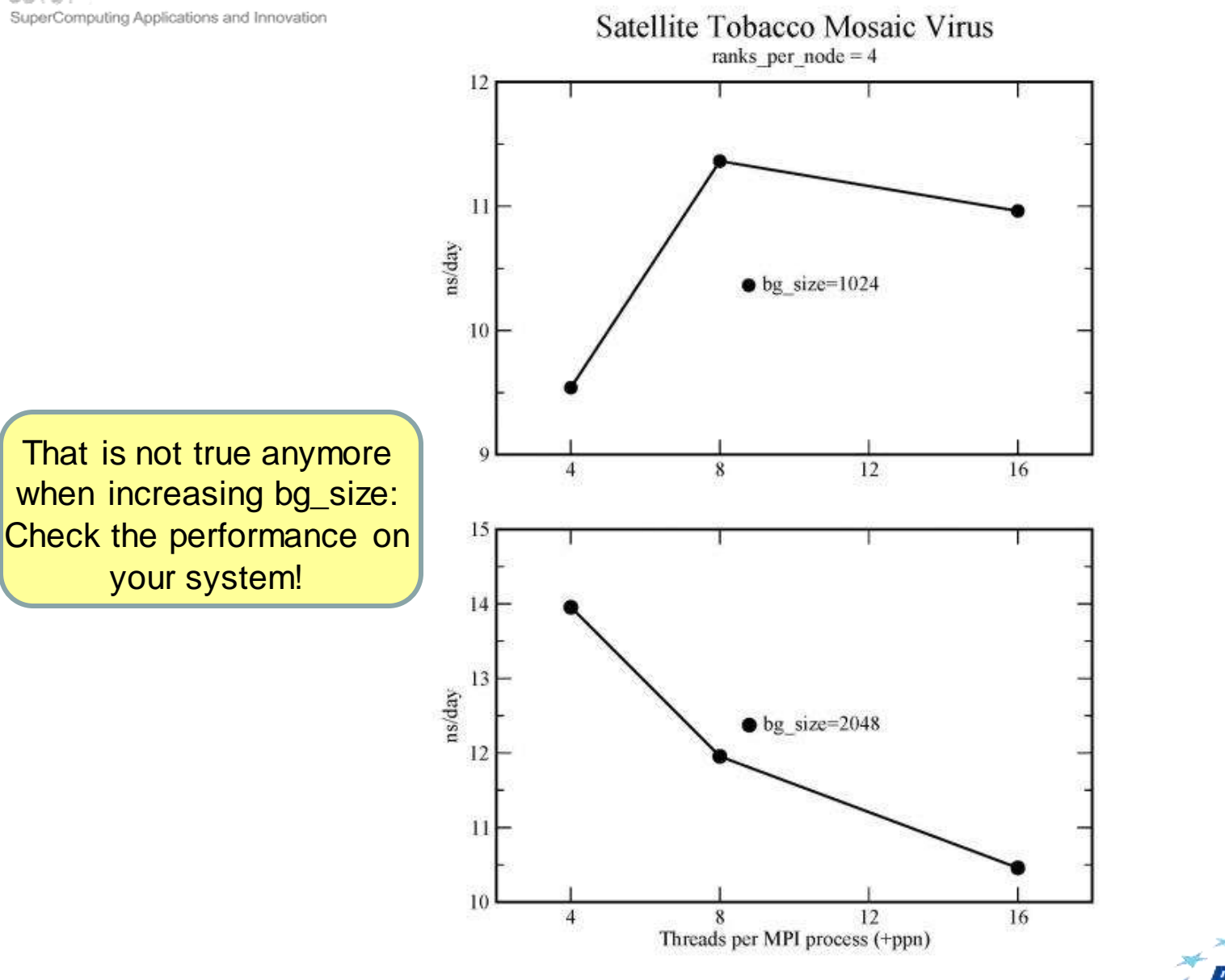

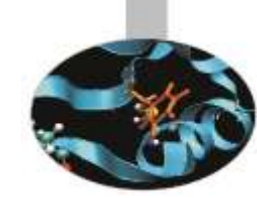

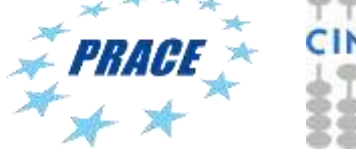

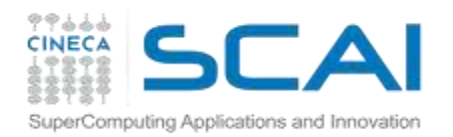

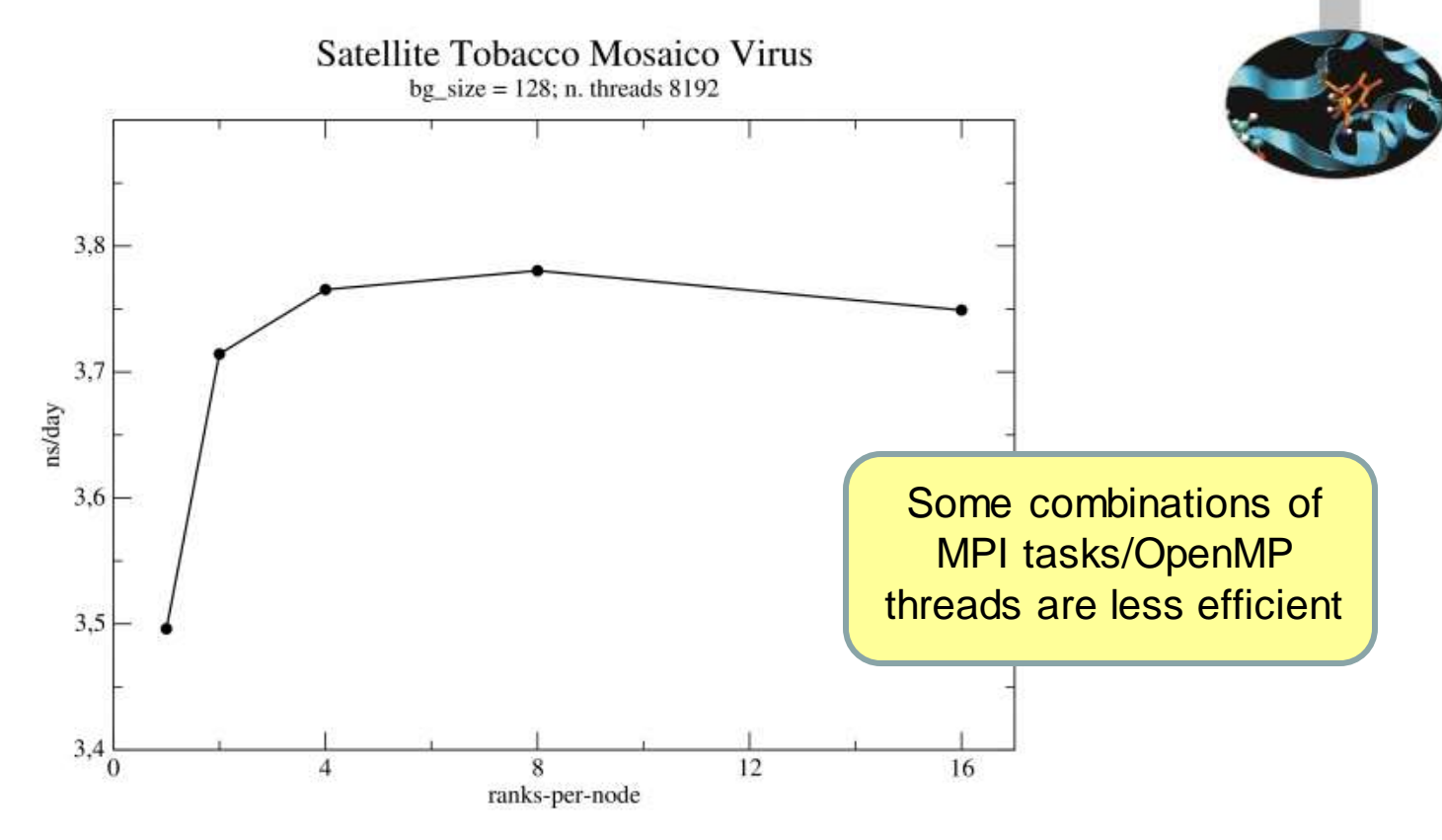

runjob --np 2048 --ranks-per-node 16 : \$NAMD\_HOME/namd2 stmv\_ori.namd +ppn4 > stmv.out runjob --np 1024 --ranks-per-node 8 : \$NAMD\_HOME/namd2 stmv\_ori.namd +ppn8 > stmv.out runjob --np 512 --ranks-per-node 4 : \$NAMD\_HOME/namd2 stmv\_ori.namd +ppn16 > stmv.out runjob --np 256 --ranks-per-node 2 : \$NAMD\_HOME/namd2 stmv\_ori.namd +ppn32 > stmv.out runjob --np 128 --ranks-per-node 1 : \$NAMD\_HOME/namd2 stmv\_ori.namd +ppn64 > stmv.out

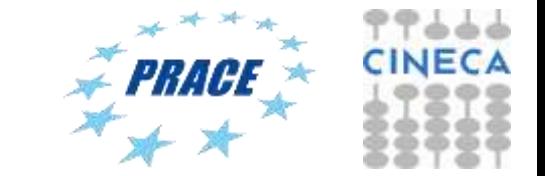

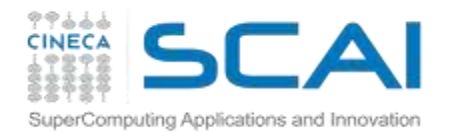

### Amber template script for Fermi

#### #!/bin/bash

- $\#\bigcirc$  job name = amber. \$(jobid) #  $\omega$  output = z.\$(jobid).out #  $\omega$  error = z.\$(jobid).err  $\# \varnothing$  shell = /bin/bash  $# @$  job\_type = bluegene #  $\omega$  wall clock limit = 01:00:00  $# @$  notification = always  $\# \textcircled{a}$  bg size = 64 # @ account\_no = my\_account\_no # @ queue
- module load amber/12

# do any amber pre-processing on the front-end nodes (antechamber, tleaps, etc...

```
# get the path of the sander executable for the backend nodes
sander=$(which sander.MPI)
```

```
# add any sander options
exe="$sander -i mdin -o mdout -p prmtop -c inpcrd -r restrt -ref refc -mtmd mtmd -x mdcrd"
```
#launch sander on all the allocated back-end nodes (note the : which must be present with this syntax) # if you have memory problems reduce the --ranks-per-node option runjob --ranks-per-node 16 --env-all : \$exe

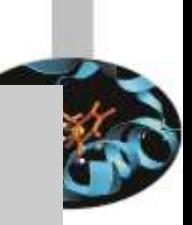

444

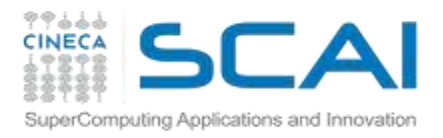

### GROMACS template script for Fermi

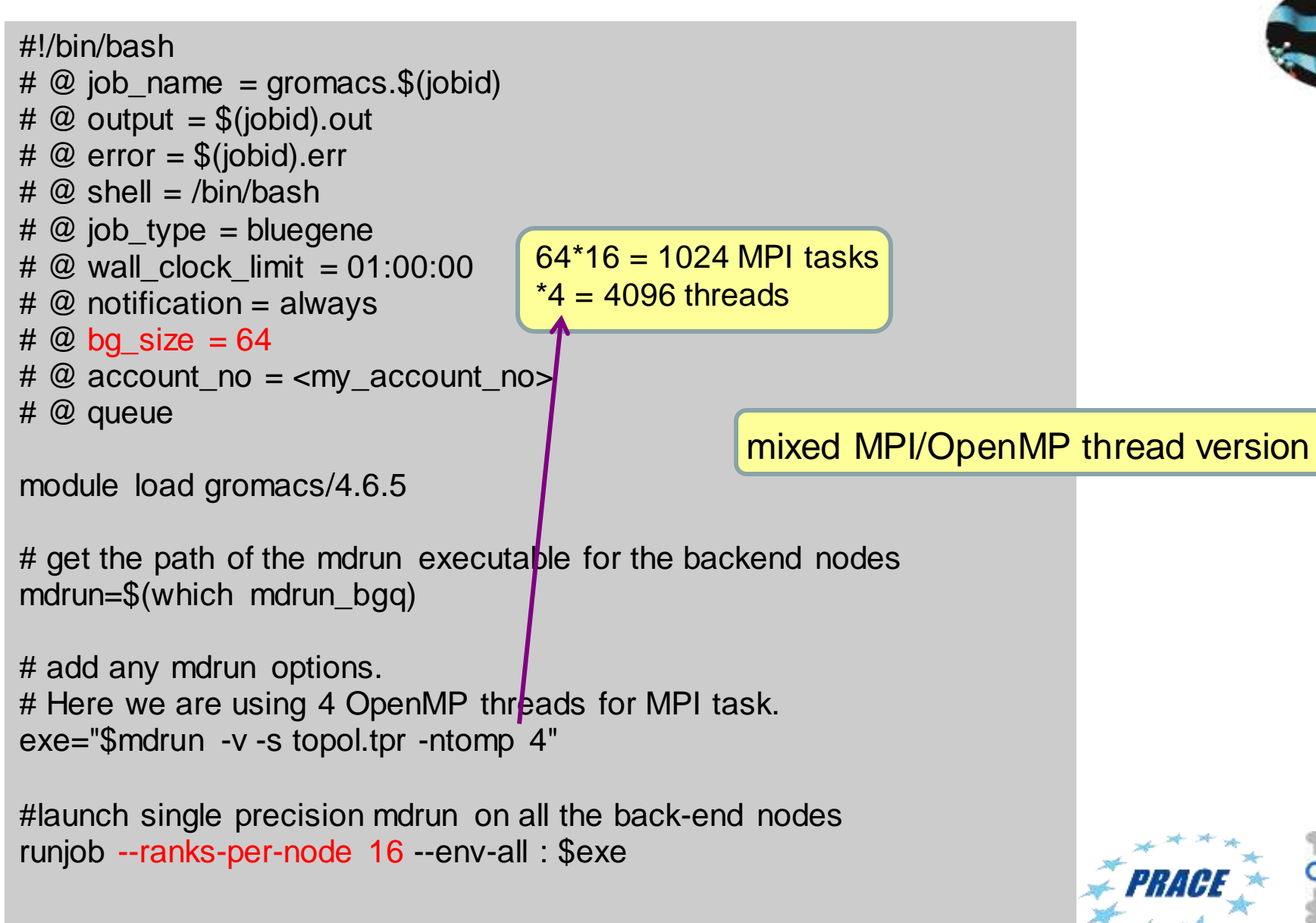

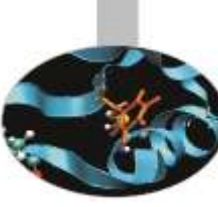